# Operating Instructions Field Xpert SMT70

Universal, high-performance tablet PC for device configuration in Ex Zone 2 and non-Ex areas

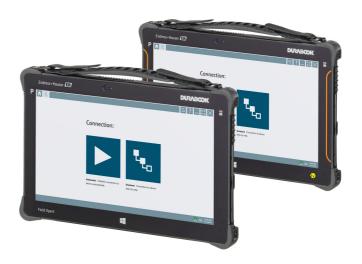

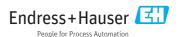

Change history Field Xpert SMT70

# Change history

| Product version | Operating Instructions | Changes         | Comments                                   |
|-----------------|------------------------|-----------------|--------------------------------------------|
| 1.00.xx         | BA01709S/04/EN/01.17   | -               | -                                          |
| 1.02.xx         | BA01709S/04/EN/02.18   | New chapter 8.5 | HART via PROFINET via Fieldgate PAM SFG600 |

Field Xpert SMT70 Table of contents

# Table of contents

| 1                                                                     | About this document 4                                                                                                    | 8.2  | Establishing a connection to the                                |        |
|-----------------------------------------------------------------------|----------------------------------------------------------------------------------------------------|------|-----------------------------------------------------------------|--------|
| _<br>1.1                                                              | Document function 4                                                                                                    |      | device                                                          | . 21   |
|                                                                       |                                                                                                    | 8.3  | Information and software settings                               |        |
| 1.2                                                                   | Symbols used 4                                                                                                    | 8.4  | Additional information about the                                |        |
| 1.3                                                                   | Acronyms used 6                                                                                                    | 0.1  | software                                                        | 30     |
| 1.4                                                                   | Documentation 6                                                                                                    | 8.5  | Fieldgate PAM SFG600 HART via                                   |        |
| 1.5                                                                   | Registered trademarks 6                                                                                                    | 0.5  | PROFINET                                                        | 21     |
|                                                                       |                                                                                                    |      | FROTINEI                                                        | ונ     |
| 2                                                                     | Basic safety instructions 7                                                                                                    | 0    | Diati d                                                         |        |
| 2.1                                                                   | Requirements for the personnel 7                                                                                                    | 9    | Diagnostics and                                                 |        |
| 2.2                                                                   | Designated use 7                                                                                                    |      | troubleshooting                                                 | 32     |
| 2.3                                                                   | Workplace safety 7                                                                                                    | 9.1  | General troubleshooting                                         | 32     |
| 2.4                                                                   | Operational safety 8                                                                                                    |      | 5                                                               |        |
| 2.5                                                                   | Product safety 8                                                                                                    | 10   | Maintenance                                                     | 33     |
| 2.6                                                                   | IT security 8                                                                                                    | 10.1 |                                                                 |        |
|                                                                       | ,                                                                                                    | 10.1 | Cleaning                                                        |        |
| 3                                                                     | Product description 8                                                                                                    | 10.2 | Cleaning                                                        | , 94   |
| 3.1                                                                   | Product design                                                                                                    | 11   | Donain                                                          | 27     |
| 3.2                                                                   | Application                                                                                                    | 11   | Repair                                                          |        |
| 3.3                                                                   | Licence model                                                                                                    | 11.1 |                                                                 |        |
| ر.ر                                                                   | Electrice model                                                                                                    | 11.2 | Spare parts                                                     |        |
| 4                                                                     | Incoming accontance and                                                                                                    | 11.3 | Return                                                          |        |
| 4                                                                     | Incoming acceptance and                                                                                                    | 11.4 | Disposal                                                        | 35     |
|                                                                       | product identification 14                                                                                                    |      |                                                                 |        |
| 4.1                                                                   | Incoming acceptance 14                                                                                                    | 12   | Accessories                                                     | 35     |
| 4.2                                                                   | Product identification                                                                                                    |      |                                                                 |        |
| 4.3                                                                   | Storage and transport                                                                                                    | 13   | Technical data                                                  | 35     |
| 5                                                                     | Installation 16                                                                                                    | 14   | Appendix                                                        | 36     |
| 5.1                                                                   | System requirements                                                                                                    |      |                                                                 | טכ     |
| 5.2                                                                   | Installing the software 16                                                                                                    | 14.1 |                                                                 | 2.0    |
| 5.3                                                                   | Updating the software 16                                                                                                    |      | (FCC)                                                           | 36     |
| 5.4                                                                   | opading the softmare tritterities 10                                                                                                    |      |                                                                 |        |
|                                                                       | Removing the software                                                                                                    | 14.2 |                                                                 | 20     |
|                                                                       | Removing the software                                                                                                    |      | Canada, avis d'Industry Canada (IC)                             |        |
|                                                                       | -                                                                                                    | 14.3 | Canada, avis d'Industry Canada (IC)<br>Warning Explosion Hazard | 36     |
| 6                                                                     | Software operation 17                                                                                                    |      | Canada, avis d'Industry Canada (IC)<br>Warning Explosion Hazard | 36     |
| <b>6</b><br>6.1                                                       | Software operation         17           Status indicators         17                                                                                                    | 14.3 | Canada, avis d'Industry Canada (IC)<br>Warning Explosion Hazard | 36     |
| <b>6</b><br>6.1<br>6.2                                                | Software operation17Status indicators17Shutting down the tablet PC17                                                                                                    | 14.3 | Canada, avis d'Industry Canada (IC)<br>Warning Explosion Hazard | 36     |
| <b>6</b> 6.1 6.2 6.3                                                  | Software operation17Status indicators17Shutting down the tablet PC17Switching off the tablet PC18                                                                                                    | 14.3 | Canada, avis d'Industry Canada (IC)<br>Warning Explosion Hazard | 36     |
| <b>6</b><br>6.1<br>6.2                                                | Software operation17Status indicators17Shutting down the tablet PC17                                                                                                    | 14.3 | Canada, avis d'Industry Canada (IC)<br>Warning Explosion Hazard | 36     |
| 6.1<br>6.2<br>6.3<br>6.4                                              | Software operation17Status indicators17Shutting down the tablet PC17Switching off the tablet PC18Security screen18                                                                                                    | 14.3 | Canada, avis d'Industry Canada (IC)<br>Warning Explosion Hazard | 36     |
| 6<br>6.1<br>6.2<br>6.3<br>6.4                                         | Software operation17Status indicators17Shutting down the tablet PC17Switching off the tablet PC18Security screen18 Commissioning 18                                                                                                   | 14.3 | Canada, avis d'Industry Canada (IC)<br>Warning Explosion Hazard | 36     |
| 6<br>6.1<br>6.2<br>6.3<br>6.4<br><b>7</b>                             | Software operation17Status indicators17Shutting down the tablet PC17Switching off the tablet PC18Security screen18Commissioning18Inserting the battery19                                                                              | 14.3 | Canada, avis d'Industry Canada (IC)<br>Warning Explosion Hazard | 36     |
| 6<br>6.1<br>6.2<br>6.3<br>6.4<br><b>7</b><br>7.1<br>7.2               | Software operation17Status indicators17Shutting down the tablet PC17Switching off the tablet PC18Security screen18Commissioning18Inserting the battery19Charging the battery20                                                        | 14.3 | Canada, avis d'Industry Canada (IC)<br>Warning Explosion Hazard | 36     |
| 6<br>6.1<br>6.2<br>6.3<br>6.4<br><b>7</b><br>7.1<br>7.2<br>7.3        | Software operation17Status indicators17Shutting down the tablet PC17Switching off the tablet PC18Security screen18Commissioning18Inserting the battery19Charging the battery20Switching on the tablet PC20                            | 14.3 | Canada, avis d'Industry Canada (IC)<br>Warning Explosion Hazard | 36     |
| 6<br>6.1<br>6.2<br>6.3<br>6.4<br><b>7</b><br>7.1<br>7.2               | Software operation17Status indicators17Shutting down the tablet PC17Switching off the tablet PC18Security screen18Commissioning18Inserting the battery19Charging the battery20                                                        | 14.3 | Canada, avis d'Industry Canada (IC)<br>Warning Explosion Hazard | 36     |
| 6<br>6.1<br>6.2<br>6.3<br>6.4<br><b>7</b><br>7.1<br>7.2<br>7.3        | Software operation17Status indicators17Shutting down the tablet PC17Switching off the tablet PC18Security screen18Commissioning18Inserting the battery19Charging the battery20Switching on the tablet PC20Connecting the AC adapter20 | 14.3 | Canada, avis d'Industry Canada (IC)<br>Warning Explosion Hazard | 36     |
| 6<br>6.1<br>6.2<br>6.3<br>6.4<br>7<br>7.1<br>7.2<br>7.3<br>7.4        | Software operation . 17 Status indicators                                                                                                    | 14.3 | Canada, avis d'Industry Canada (IC)<br>Warning Explosion Hazard | 36     |
| 6<br>6.1<br>6.2<br>6.3<br>6.4<br>7<br>7.1<br>7.2<br>7.3<br>7.4        | Software operation . 17 Status indicators                                                                                                    | 14.3 | Canada, avis d'Industry Canada<br>Warning Explosion Hazard      | a (IC) |
| 6<br>6.1<br>6.2<br>6.3<br>6.4<br><b>7</b><br>7.1<br>7.2<br>7.3<br>7.4 | Software operation17Status indicators17Shutting down the tablet PC17Switching off the tablet PC18Security screen18Commissioning18Inserting the battery19Charging the battery20Switching on the tablet PC20Connecting the AC adapter20 | 14.3 | Canada, avis d'Industry Canada (IC)<br>Warning Explosion Hazard | 36     |

About this document Field Xpert SMT70

### 1 About this document

#### 1.1 Document function

These Operating Instructions contain all the information that is required in various phases of the life cycle of the device: from product identification, incoming acceptance and storage, to mounting, connection, operation and commissioning through to troubleshooting, maintenance and disposal.

# 1.2 Symbols used

#### 1.2.1 Safety symbols

| Symbol           | Meaning                                                                                                    |
|------------------|----------------------------------------------------------------------------------------------------|
| <b>⚠</b> DANGER  | <b>DANGER!</b> This symbol alerts you to a dangerous situation. Failure to avoid this situation will result in serious or fatal injury. |
| <b>▲</b> WARNING | WARNING! This symbol alerts you to a dangerous situation. Failure to avoid this situation can result in serious or fatal injury.        |
| <b>▲</b> CAUTION | CAUTION! This symbol alerts you to a dangerous situation. Failure to avoid this situation can result in minor or medium injury.         |
| NOTICE           | <b>NOTE!</b> This symbol contains information on procedures and other facts which do not result in personal injury.                     |

#### 1.2.2 Symbols for certain types of information

| Symbol         | Meaning                                                        |
|----------------|----------------------------------------------------------------|
| <b>✓</b>       | Permitted Procedures, processes or actions that are permitted. |
| <b>✓ ✓</b>     | Preferred Procedures, processes or actions that are preferred. |
| X              | Forbidden Procedures, processes or actions that are forbidden. |
| i              | Tip Indicates additional information.                          |
|                | Reference to documentation.                                    |
| A <sup>±</sup> | Reference to page.                                             |
|                | Reference to graphic.                                          |

Field Xpert SMT70 About this document

| Symbol      | Meaning                                   |
|-------------|-------------------------------------------|
| <b>&gt;</b> | Notice or individual step to be observed. |
| 1., 2., 3   | Series of steps.                          |
| L           | Result of a step.                         |
| ?           | Help in the event of a problem.           |
|             | Visual inspection.                        |

# 1.2.3 Field Xpert symbols

| Symbol             | Meaning                                                    |
|--------------------|------------------------------------------------------------|
| φ                  | Switch tablet on and off.                                  |
| 4                  | Windows button                                             |
| (( <sub>T</sub> )) | Wireless communication (WLAN, WWAN, GPS, Bluetooth)        |
| <b>—</b>           | Battery                                                    |
| A                  | Open the home screen of the device configuration software. |
| <                  | Jump back to the last page opened.                         |
|                    | Information and software settings.                         |
| ?                  | Additional information about the software.                 |
| _                  | Minimize the program.                                      |
| K 7                | Enable full screen.                                        |
| YK<br>YK           | Disable full screen.                                       |
| X                  | Close the program.                                         |
| •                  | Scroll up                                                  |
| ~                  | Scroll down                                                |

About this document Field Xpert SMT70

| Symbol          | Meaning                                 |
|-----------------|-----------------------------------------|
| O               | Update                                  |
| $\odot$         | Expand information.                     |
| <b>⊙</b>        | Collapse information.                   |
| <b>•</b>        | Connect automatically                   |
| E <sub>Eo</sub> | Connect with wizard (manual connection) |
| <b>E</b>        | Connect with Remote Wizard              |

# 1.3 Acronyms used

| Acronyms | Explanation                             |
|----------|-----------------------------------------|
| DFS      | Dynamic Frequency Selection             |
| FCC      | Federal Communications Commission       |
| HF       | High frequency<br> RF = radio frequency |
| SD       | Secure Digital                          |
| WWAN     | Wireless Wide Area Network              |

#### 1.4 Documentation

#### Field Xpert SMT70

Technical Information TI01342S/04/EN

#### Field Xpert SMT77

- Technical Information TI01418S/04/EN
- Operating Instructions BA01923S/04/EN

#### Fieldgate PAM SFG600

- Technical Information TI01408S/04/EN
- Brief Operating Instructions KA01400S/04/EN

#### 1.5 Registered trademarks

Windows  $10 \, \text{Pro}^{\text{@}}$  is a registered trademark of Microsoft Corporation, Redmond, Washington, USA.

Intel<sup>®</sup> Core<sup>™</sup> is a registered trademark of Intel Corporation, Santa Clara, USA.

Durabook is a registered trademark of Twinhead International Corp., Taiwan.

 $FOUNDATION^{TM}\ Fieldbus\ is\ the\ trademark\ of\ the\ FieldComm\ Group,\ Austin,\ TX\ 78759,\ USA.$ 

Field Xpert SMT70 Basic safety instructions

 $HART^{\otimes}$ , Wireless  $HART^{\otimes}$  is the registered trademark of the Field Comm Group, Austin, TX 78759. USA.

PROFIBUS® is a registered trademark of the PROFIBUS User Organization, Karlsruhe/Germany.

Modbus is the registered trademark of Modicon, Incorporated.

All other brand and product names are trademarks or registered trademarks of the companies and organizations in question.

# 2 Basic safety instructions

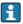

The Operating Instructions supplied with the device and containing the safety instructions of the tablet PC manufacturer must be observed.

#### 2.1 Requirements for the personnel

The personnel for installation, commissioning, diagnostics and maintenance must fulfill the following requirements:

- ► Trained, qualified specialists must have a relevant qualification for this specific function and task.
- ► Are authorized by the plant owner/operator.
- ► Are familiar with federal/national regulations.
- ▶ Before starting work, read and understand the instructions in the manual and supplementary documentation as well as the certificates (depending on the application).
- ▶ Follow instructions and comply with basic conditions.

The operating personnel must fulfill the following requirements:

- Are instructed and authorized according to the requirements of the task by the facility's owner-operator.
- ► Follow the instructions in this manual.

# 2.2 Designated use

The tablet PC for device configuration enables mobile plant asset management in hazardous and non-hazardous areas. It is suitable for commissioning and maintenance staff to manage field instruments with a digital communication interface and to record progress. This tablet PC is designed as a complete solution and is an easy-to-use, touch-enabled tool which can be used to manage field instruments during their entire life cycle. It provides extensive, pre-installed driver libraries and offers access to the "Industrial Internet of Things" as well as to information and documentation during the entire life cycle of the device. The tablet PC offers a modern software user interface and the option of online updates based on a secure Microsoft Windows 10 multi-functional environment.

# 2.3 Workplace safety

The tablet PC is used for device configuration. Incorrect configurations may lead to unwanted or hazardous situations in a plant. The device configuration software is already installed on

Product description Field Xpert SMT70

the tablet PC upon delivery. These Operating Instructions describe how to commission and operate the tablet PC.

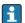

- Commissioning → 🗎 18
- Operation  $\rightarrow$  🗎 20

### 2.4 Operational safety

Risk of injury!

- ▶ Operate the device in proper technical condition and fail-safe condition only.
- ▶ The operator is responsible for interference-free operation of the device.

#### Modifications to the device

Unauthorized modifications to the device are not permitted and can lead to unforeseeable dangers:

▶ If, despite this, modifications are required, consult with Endress+Hauser.

#### Repair

To ensure continued operational safety and reliability:

- ► Carry out repairs on the device only if they are expressly permitted.
- ▶ Observe federal/national regulations pertaining to repair of an electrical device.
- ▶ Use only original spare parts and accessories from the manufacturer.

#### 2.5 Product safety

The tablet PC is designed in accordance with good engineering practice to meet state-of-theart safety requirements, has been tested, and left the factory in a condition in which it is safe to operate.

It fulfills general safety requirements and legal requirements. It also conforms to the EC directives listed in the device-specific EC Declaration of Conformity. The manufacturer confirms this by affixing the CE mark to the device.

# 2.6 IT security

We only provide a warranty if the device is installed and used as described in the Operating Instructions. The device is equipped with security mechanisms to protect it against any inadvertent changes to the device settings.

IT security measures in line with operators' security standards and designed to provide additional protection for the device and device data transfer must be implemented by the operators themselves.

# 3 Product description

With an ultra-compact form factor, the tablet PC meets the most demanding requirements, such as ingress protection (IP65) and shock resistance (4-foot drop-test and MIL-STD 810G). The additional screen protector offers complete protection in harsh working environments.

Field Xpert SMT70 Product description

The tablet PC's good ergonomic features also protect workers' health, keeping physical strain to a minimum.

With the increasing popularity of 4G/LTE connectivity in hazardous areas, the tablet PC ensures swift and seamless access to data. However, in situations where not even WLAN is available, the optional docking station with an Ethernet interface gives the tablet PC the necessary flexibility to link into existing network infrastructures. In addition, the latest Bluetooth standards are also supported.

After use in the field, the tablet PC can be used as an office PC with the optional office docking station, allowing the tablet to be seamlessly integrated into the office and business networks.

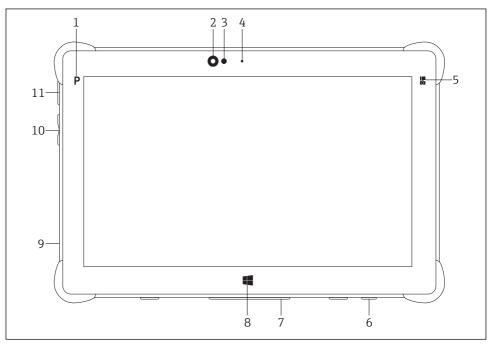

#### ■ 1 Front view of tablet PC

- 1 Program button
- 2 Front camera
- 3 Ambient light sensor
- 4 Microphone
- 5 Function key
- 6 DC socket (underside)
- 7 Dock connector (underside)
- 8 Windows button
- 9 Slot for Kensington lock (left side)
- 10 Volume buttons (left side)
- 11 On/off button (left side)

Product description Field Xpert SMT70

| Component                | Description                                           |
|--------------------------|-------------------------------------------------------|
| Program button           | Go to user-defined program                            |
| Front camera             | For video recordings (e.g. at video conferences)      |
| Ambient light sensor     | Measures the current ambient lighting conditions      |
| Microphone               | To record ambient sounds                              |
| Function key             | The key function can be assigned via the "Quick Menu" |
| DC socket                | For connecting the power adapter                      |
| Dock connector           | For connecting the tablet PC to a docking station     |
| Windows button           | Launch the Windows start screen                       |
| Slot for Kensington lock | For connecting a Kensington-compatible security lock  |
| Volume buttons           | For setting the volume                                |
| On/off button            | For switching the tablet PC on or off                 |

Field Xpert SMT70 Product description

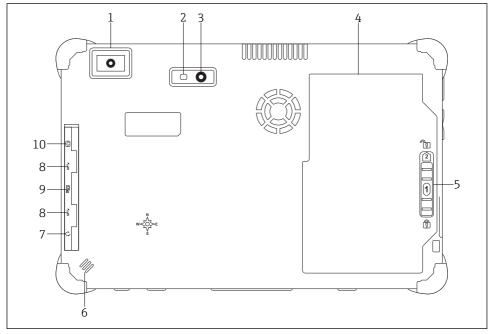

#### ■ 2 Rear view of tablet PC

- 1 Barcode scanner
- 2 Camera LED flash
- 3 Camera
- 4 Battery compartment
- 5 Button to unlock the battery compartment
- 6 Loudspeaker
- 7 Combined audio jack
- 8 2 x USB 3.0
- 9 Memory card slot for Micro SD memory cards
- 10 SIM card slot

| Component                                | Description                                                       |
|------------------------------------------|-------------------------------------------------------------------|
| Barcode scanner                          | For scanning barcodes.                                            |
| Camera LED flash                         | For additional lighting in poor light.                            |
| Camera                                   | For taking pictures.                                              |
| Battery compartment                      | Contains the battery.                                             |
| Button to unlock the battery compartment | Press down the button and hold to unlock the battery compartment. |
| Loudspeaker                              | For sound                                                         |
| SIM card slot                            | For inserting a SIM card for WWAN (LTE+GPS).                      |

Product description Field Xpert SMT70

| Component           | Description                                                                                                    |
|---------------------|----------------------------------------------------------------------------------------------------|
| 2 x USB 3.0         | For connecting USB 3.0 peripheral devices.  A WARNING  The use of the USB ports in the hazardous area is not permitted and can cause an explosion.  In the hazardous area, always use an Ex-tablet with the MACTek VIATOR Bluetooth HART modem. |
| Memory card slot    | For inserting Micro SD memory cards, and SD, SDXC, SDHC memory cards using an adapter.                                                                                                    |
| Combined audio jack | For connecting headphones, external loudspeakers or a microphone.                                                                                                    |

#### 3.1 Product design

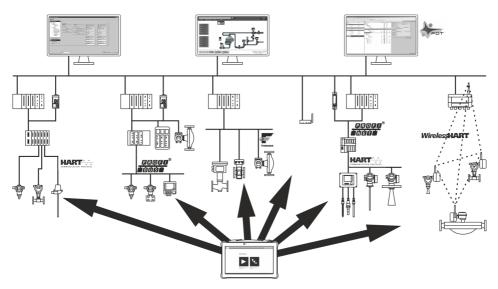

■ 3 Network architecture

# 3.2 Application

The tablet PC for device configuration enables mobile plant asset management in hazardous and non-hazardous areas. It is suitable for commissioning and maintenance staff to manage field instruments with a digital communication interface and to record progress. This tablet PC is designed as a complete solution and is an easy-to-use, finger-operated tool which can be used to manage field instruments during their entire life cycle. It provides pre-installed driver libraries and offers access to the "Industrial Internet of Things" as well as to information and documentation during the entire life cycle of the device. The tablet PC offers a modern software user interface and the option of online updates based on a secure Microsoft Windows 10 multi-functional environment.

Field Xpert SMT70 Product description

#### 3.3 Licence model

The device configuration software is already installed on the tablet PC upon delivery.

To use the software as designated, the software must be activated. A user account is required in the Endress+Hauser software portal for this purpose. This account might first need to be created via the "Create account" function.

#### Activating the device configuration software package

- 1. Double-click **Field Xpert SMT70** on the start screen.
  - ► The software licensing page opens.

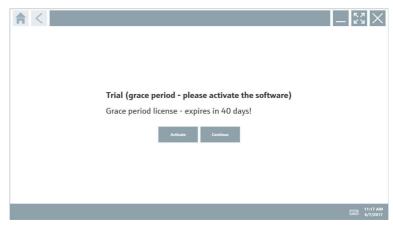

#### Click Activate.

The dialog box where you can enter the software portal data opens.

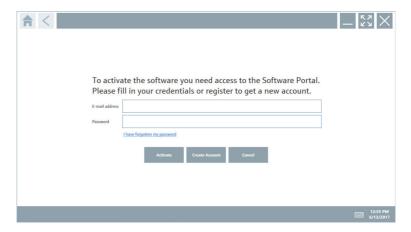

- 3. Enter the e-mail address and password and click Activate.
  - The dialog box opens containing the message "The application has been activated successfully".
- 4. Click **Show license**.
  - ► The dialog box with the licensing information opens.
- Click Close.

The home screen of the device configuration software program opens.

# 4 Incoming acceptance and product identification

# 4.1 Incoming acceptance

#### Visual inspection

- Check the packaging for visible damage arising from transportation
- Open the packaging carefully
- Check the contents for visible damage
- Check that the delivery is complete and nothing is missing
- Retain all the accompanying documents
- The device may not be put into operation if the contents are found to be damaged beforehand. In this case, please contact your Endress+Hauser Sales Center:

  www.addresses.endress.com

Return the device to Endress+Hauser in the original packaging where possible.

#### Scope of delivery

- Field Xpert SMT70 tablet PC with handle
- AC charger (100 to 240 V<sub>AC</sub>, 1.5 A, 50 to 60 Hz) with EU connecting cable and international adapter set for 150 countries with country-specific connecting cable
- Software and interfaces/modem as per order
- Operating Instructions with safety instructions from Ecom

#### 4.2 Product identification

#### 4.2.1 Nameplate

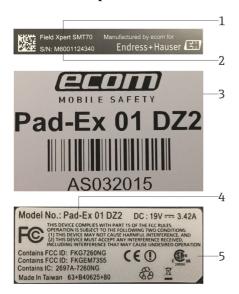

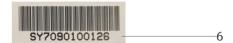

- 1 Endress+Hauser product name
- 2 Endress+Hauser serial number
- 3 Manufacturer nameplate
- 4 Manufacturer model number
- 5 Manufacturer technical information
- 6 Manufacturer serial number

#### 4.2.2 Manufacturer address

Ecom Instruments GmbH, D-97959 Assamstadt, Germany is responsible for the tablet hardware and produces it exclusively for Endress+Hauser.

Endress+Hauser Process Solutions AG

Christoph Merian-Ring 12

CH-4153 Reinach

Switzerland

www.endress.com

Installation Field Xpert SMT70

#### 4.3 Storage and transport

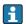

Always use the original packaging when transporting the product.

#### 4.3.1 Storage temperature

-20 to 60 °C (-4 to 140 °F)

#### 5 Installation

#### 5.1 System requirements

The software is already installed on the tablet PC upon delivery.

# 5.2 Installing the software

The device configuration software is already installed on the tablet PC upon delivery. The device configuration software must be activated.

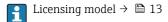

# 5.3 Updating the software

- 1. Click the ? icon on the home screen of the device configuration software.
  - The dialog box with the licensing information opens.

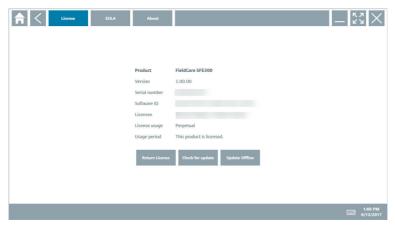

- 2. Click Check for updates.
  - ➤ The device configuration software searches for updates.

Field Xpert SMT70 Software operation

### 5.4 Removing the software

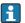

The device configuration software may not be uninstalled.

# 6 Software operation

Avoid damage to the housing and components:

- ► Always place the device on a stable surface.
- ▶ Do not cover the ventilation opening, or block it by other objects.
- ► Keep the device away from liquids.
- ▶ Do not expose the device to direct sunshine or very dusty conditions.
- ▶ Do not expose the device to excess heat or humidity.

#### 6.1 Status indicators

The status indicators on the interface of the tablet PC are lit as soon as the corresponding functions are active.

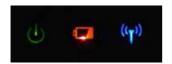

■ 4 Status indicator

| Symbol             | Meaning                   | Description                                                                                                    |
|--------------------|---------------------------|----------------------------------------------------------------------------------------------------|
| ტ                  | Power                     | The LED is lit green when the system is in operation. The LED flashes when the system is in sleep mode.                                                                                                    |
| (( <sub>T</sub> )) | Wireless<br>communication | Indicates the status of wireless communication (WLAN, WWAN or Bluetooth). The LED is lit blue if at least one wireless communication option is active.  The "Quick Menu" application must be installed to be able to display the status for windless communication. |
|                    | Pattown                   | — wireless communication.                                                                                                    |
|                    | Battery                   | Indicates the battery charge state:  Green, battery is fully charged  Amber, battery is charging  Flashing amber, error while charging  Red, battery less than 10 % charged  Off, battery is empty                                                                  |

# 6.2 Shutting down the tablet PC

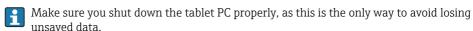

**▶** Tap the **Windows icon**  $\rightarrow$  **(** $\rightarrow$ **)**  $\rightarrow$  **Shut down**.

Commissioning Field Xpert SMT70

The tablet PC shuts down.

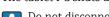

Do not disconnect the power source until the tablet PC is switched off completely.

#### 6.3 Switching off the tablet PC

▶ Press and hold the **也** button until the power LED flashes.

The tablet PC is in sleep mode.

## 6.4 Security screen

- If the tablet PC is used without an external keyboard, the key combination Ctrl+Alt+Del is replaced by the key combination of simultaneously pressing the 🖒 and 👪 keys.
- 1. Press the 🖒 and 👭 keys simultaneously.
  - ► The tablet PC switches to the Windows security screen.

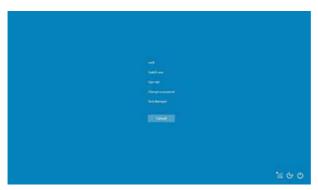

2. Select an action.

#### Possible actions:

- Lock the device
- Change to another user
- Log out
- Change the password
- Open Task Manager
- Shut down or restart the device

# 7 Commissioning

The tablet PC can be powered by the AC adapter or the lithium ion battery.

Field Xpert SMT70 Commissioning

# 7.1 Inserting the battery

1.

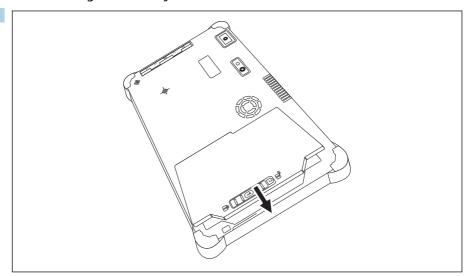

Insert the battery in the battery compartment.

2. Press down until the battery clicks into place.

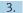

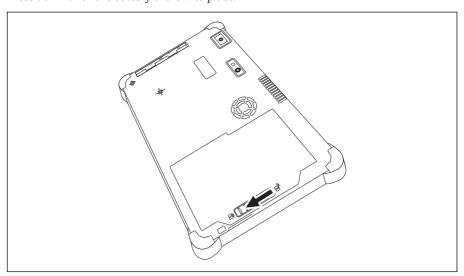

Slide the battery lock into the "Locked" position.

The battery is inserted.

Operation Field Xpert SMT70

#### 7.2 Charging the battery

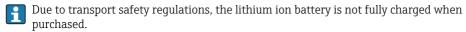

- The battery must be inserted.
   Connect the AC adapter to the DC socket of the tablet PC.
- 2. Connect the AC adapter to the power cable.
- 3. Connect the power cable to a power outlet.

#### 7.3 Switching on the tablet PC

▶ Press and hold the **(**) button until the power LED is lit.

The tablet PC starts.

#### 7.4 Connecting the AC adapter

The AC adapter powers the tablet PC and charges the battery.

When using the AC adapter:

Place the device sufficiently close to a power outlet that the power cable can still reach the outlet.

Only operate the device with the type of power source indicated on the device nameplate.

Disconnect the AC adapter from the power outlet if the device will not be used for an extended period.

- 1. Connect the AC adapter to the DC socket of the tablet PC.
- 2. Connect the AC adapter to the power cable.
- 3. Connect the power cable to a power outlet.
- The tablet PC may only be used with the corresponding AC adapter.

  If the tablet PC is connected to a socket and the battery is inserted, the tablet PC is powered via the socket.

# 8 Operation

#### NOTICE

The use of unsuitable objects to operate the device can damage the screen.

▶ Do not use pointed objects for the screen.

Field Xpert SMT70 Operation

#### 8.1 How to start

The user must accept the terms of use the first time the device configuration software is started.

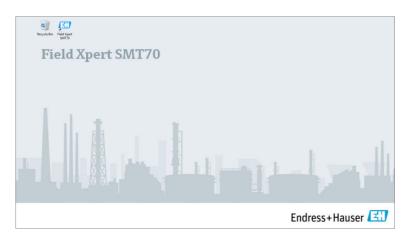

- ▶ Double-click **Field Xpert SMT70** on the start screen.
  - └ The device configuration software starts.

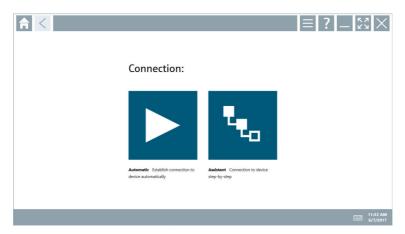

# 8.2 Establishing a connection to the device

A connection can be established in either of two ways:

- Automatically
- Using a wizard (manually)

Operation Field Xpert SMT70

Connect the desired modem or interface. Wait until the modem or interface has been detected (e.g. USB icon).

*The following modems/interfaces are supported by the tablet PC:* 

| Communication protocol | Connection      | Modems/interfaces                         |
|------------------------|-----------------|-------------------------------------------|
| HART                   | <b>&gt;</b>     | Endress+Hauser Commubox FXA195 4 to 20 mA |
|                        | ₹ <sub>₹0</sub> |                                           |
|                        | <b>&gt;</b>     | MACTek Bluetooth modem 4 to 20 mA         |
|                        | T <sub>To</sub> |                                           |
|                        | t <sub>to</sub> | Memograph RSG45 (4 to 20 mA)              |
|                        | <b>D</b>        | MACTek USB modem (4 to 20 mA)             |
|                        | E <sub>Eo</sub> |                                           |
|                        | <b>&gt;</b>     | Softing Mobilink                          |
|                        | T <sub>To</sub> |                                           |
|                        | ₹ <sub>₹0</sub> | Fieldgate SFG250                          |
|                        | t <sub>to</sub> | Tank Scanner NXA820                       |
| HART via PROFINET      |                 | Fieldgate PAM SFG600                      |
| PROFIBUS               | ₹ <sub>₹o</sub> | Softing PROFlusb                          |
|                        | ₹ <sub>₹0</sub> | Softing PBpro USB                         |
|                        | T <sub>To</sub> | Fieldgate SFG500                          |
| FOUNDATION Fieldbus    | ₹ <sub>0</sub>  | NI USB                                    |
|                        | t <sub>to</sub> | Softing Mobilink                          |
|                        | t <sub>eo</sub> | Softing FFusb                             |

Field Xpert SMT70 Operation

| Communication protocol            | Connection               | Modems/interfaces             |
|-----------------------------------|--------------------------|-------------------------------|
| Modbus                            | E.                       | Modbus serial                 |
| WirelessHART                      | E.                       | WirelessHART adapter SWA70    |
|                                   | Te <sub>o</sub>          | WirelessHART Fieldgate SWG70  |
| Endress+Hauser service interfaces | <b>•</b>                 | Commubox FXA291 CDI           |
|                                   | *e <sub>0</sub>          |                               |
|                                   | t <sub>to</sub>          | Commubox FXA291 IPC, ISS, PCP |
|                                   | Commubox FXA193 IPC, ISS | Commubox FXA193 IPC, ISS      |
|                                   | t <sub>to</sub>          | TXU10 V2 CDI                  |
|                                   | TXU10 V2 PCP             | TXU10 V2 PCP                  |
|                                   | ₹ <sub>e</sub>           |                               |
|                                   | t <sub>to</sub>          | TXU10 V1 PCP, CDI             |
|                                   | <b>&gt;</b>              | CDI USB                       |
|                                   | E <sub>E0</sub>          |                               |
|                                   | T <sub>C</sub>           | CDI TCP/IP                    |

Operation Field Xpert SMT70

#### "Automatic" connection

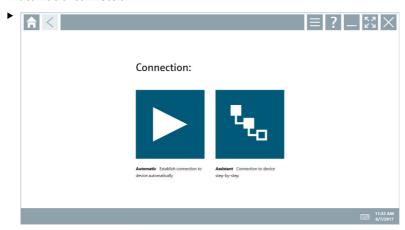

# Click the ▶ icon.

└ The device configuration software establishes a connection to the connected device.

Field Xpert SMT70 Operation

#### "Wizard" connection

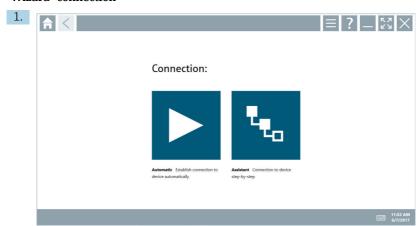

### Click the 🔽 icon.

► An overview of all the protocols available opens.

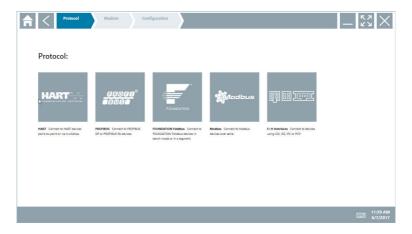

Operation Field Xpert SMT70

- 2. Select a communication protocol.
  - ► An overview of all the modems available opens.

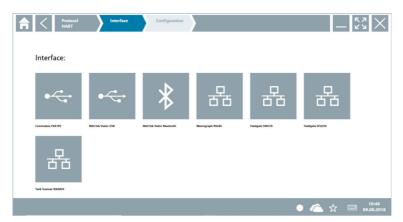

- 3. Select a modem.
  - ► The device can now be configured.

### 8.3 Information and software settings

- ▶ Click the icon in the main menu.
  - The overview of all the information and settings opens.

# 8.3.1 DTM catalog

- ► Click the **DTM catalog** tab.
  - The overview of all the DTMs available opens.

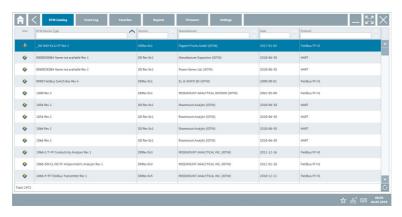

#### Device driver offline view

▶ Double-click the desired device driver.

Field Xpert SMT70 Operation

The offline view of the device driver opens.

This function is only possible if the device driver supports the offline view.

If other device drivers (DTMs) are required, they can be installed additionally. After an automatic or manual oupdate, these drivers appear in the DTM catalog.

#### 8.3.2 Event log

- ► Click the **Event log** tab.
  - └ The overview of all the events opens.

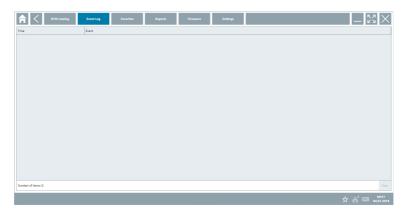

If event logs are already listed, they can be deleted using the **Delete** button.

#### 8.3.3 Favorites

- ▶ Click the **Favorites** tab.
  - ➤ The overview of all the favorites opens.

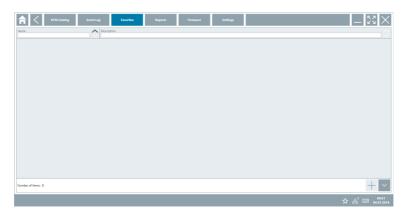

Operation Field Xpert SMT70

### 8.3.4 Managing reports

- 1. Click the **Manage reports** tab.
  - ► The overview with the "Managed saved device reports" folder opens.

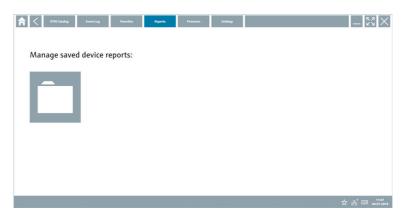

- 2. Click the "Managed saved device reports" folder.
  - └ The overview of all the saved device reports opens.

#### 8.3.5 Firmware

- ► Click the **Firmware** tab.
  - └ The overview of the firmware opens.

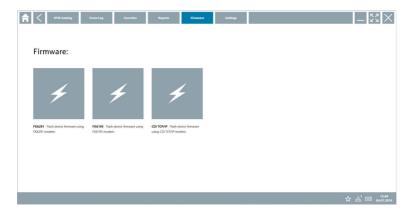

Field Xpert SMT70 Operation

#### 8.3.6 Settings

#### Language

- 1. Click the **Settings** tab.
  - The **Language** tab with an overview of all the languages available opens.

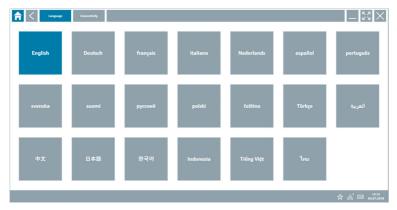

- 2. Click the desired language.
- 3. Click the  $\times$  icon.
  - ► The device configuration software closes.
- 4. Restart the device configuration software.
  - ightharpoonup The selected language is saved.

#### Connection

- ► Click the **Connection** tab.
  - The overview of all the connections opens.

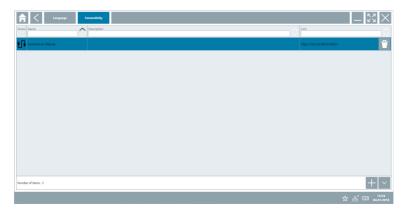

Operation Field Xpert SMT70

### 8.4 Additional information about the software

- ► Click the ? icon.
  - The overview of all the additional information opens.

#### 8.4.1 License

- ► Click the **License** tab.
  - └ The dialog box with the licensing information opens.

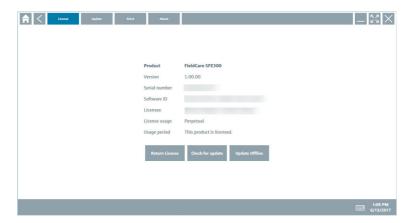

# 8.4.2 Update

- ► Click the **Update** tab.
  - The window with the updates opens.

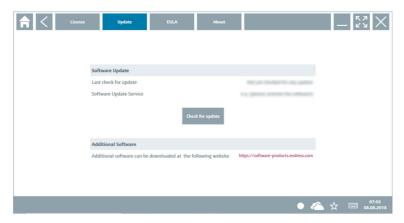

Field Xpert SMT70 Operation

#### 8.4.3 FULA

- ► Click the **EULA** tab.
  - The window with the Endress+Hauser Terms and Licensing Conditions opens.

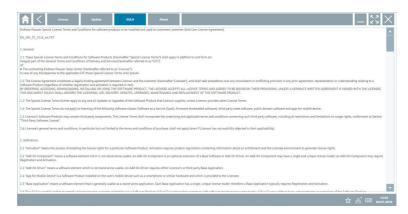

#### 8.4.4 About

This tab contains information about the software currently installed, the manufacturer and the software source text.

1. Click the **About** tab.

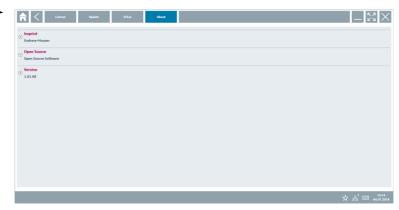

The overview with the information opens.

2. Click the ⊙ icon to view the information.

### 8.5 Fieldgate PAM SFG600 HART via PROFINET

The Fieldgate PAM SFG600 is a device configuration management gateway and supports HART devices via PROFINET networks. The HART devices must have a unique device TAG. Also, the devices must be in operation with a PROFINET controller and operated via the

Siemens assembly ET200SP IM 155-6PN HF with the  $4xl\ 2$ -wire HART analog modules with HART capabilities.

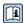

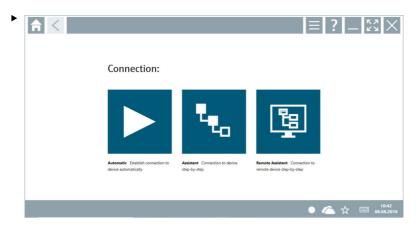

Click the ছ icon.

# 9 Diagnostics and troubleshooting

## 9.1 General troubleshooting

| Problem                                                 | Corrective action                                                                                                    |
|---------------------------------------------------------|----------------------------------------------------------------------------------------------------|
| The device configuration software has been uninstalled. | The device configuration software must be reinstalled: This PC\Local disk (C:)\Restore\Field Xpert SMT70\FieldCareSFE300Setup.exe  The device configuration software can only be reinstalled if it is activated and the service period of one year (starting with the activation of the software) has not yet expired. |

Important support information can be compiled using the key combination Ctrl-Shift-S. This information can then be saved in a zip file (FieldCareSFE300\_SupportFiles.zip) on the Windows desktop.

<sup>►</sup> The **Communication server** overview opens.

Field Xpert SMT70 Maintenance

#### 10 Maintenance

# 10.1 Replacing the battery

#### **▲** DANGER

# Incorrect replacement of the battery

can cause an explosion.

► Always replace the battery with an identical battery or an equivalent type of battery recommended by the manufacturer.

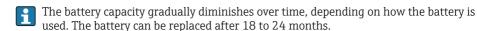

Dispose of used batteries in accordance with the manufacturer's instructions.

#### Removing the battery

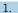

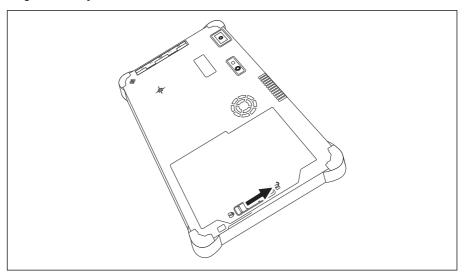

Slide the battery lock into the "Unlocked" position.

Repair Field Xpert SMT70

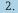

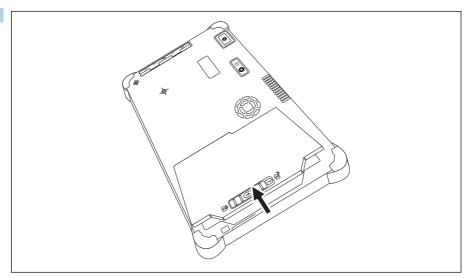

Open the battery compartment and remove the battery.

For information on inserting the battery  $\rightarrow \triangleq 19$ 

# 10.2 Cleaning

Mhen cleaning the device:

Switch off the device correctly and disconnect the AC adapter.

Wipe the device with a clean, dry cloth.

Never use abrasive cleaning agents to clean the device.

# 11 Repair

# 11.1 General notes

#### NOTICE

Never disassemble or repair the device yourself,

as this will render the warranty invalid.

► If the device is in need of repair, always contact your Endress+Hauser Sales Center: www.addresses.endress.com

#### 11.2 Spare parts

Detailed information about spare parts is available from the Endress+Hauser Sales Center: www.addresses.endress.com or at www.endress.com/smt70

Field Xpert SMT70 Accessories

#### 11.3 Return

The device must be returned if the wrong device has been ordered or delivered, or if the device is in need of repair. As an ISO-certified company and also due to legal regulations, Endress+Hauser is obliged to follow certain procedures when handling any returned products.

To ensure safe, swift and professional device returns, please refer to the procedure and conditions for returning devices provided on the Endress+Hauser website <a href="http://www.endress.com/support/return-material">http://www.endress.com/support/return-material</a>

#### 11.4 Disposal

When disposing of consumables and waste material, follow the current regulations for waste disposal.

The tablet PC can be handed in directly to the place of purchase free of charge, where it will be disposed of in an environmentally friendly manner on your behalf.

#### 11.4.1 Battery disposal

This product contains a lithium-ion battery or a nickel-metal hydride battery. These batteries must be disposed of in the correct manner. Please contact your local environmental protection authority for information on recycling and disposal schemes in your country.

# 12 Accessories

Optional accessories:

- X-strap
- Shoulder strap
- Leather case
- Office docking station (2 x USB 3.0, 2 x USB 2.0, 1 x RS232, HDMI, 1 Gbit Ethernet)
- Vehicle docking station with vehicle adapter (2 x USB 3.0, 2 x USB 2.0, 1 x RS232, HDMI, 1 Gbit Ethernet, WWAN + GPS antenna connection)
- Extra battery, high-capacity 7 800 mAh
- Extra battery, standard capacity 4 100 mAh
- Battery charger

Please contact your Endress+Hauser sales center for detailed information on accessories: www.addresses.endress.com or at www.endress.com/smt70

# 13 Technical data

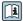

For detailed information on the "technical data": see the Technical Information  $\rightarrow~\triangleq~6$ 

Appendix Field Xpert SMT70

# 14 Appendix

#### 14.1 Federal Communication Commission (FCC)

# 14.2 Canada, Industry Canada (IC) Notices / Canada, avis d'Industry Canada (IC)

This Class B digital apparatus complies with Canadian ICES-003 and RSS-210. Operation is subject to the following two conditions: (1) this device may not cause interference, and (2) this device must accept any interference, including interference that may cause undesired operation of the device.

Cet appareil numérique de classe B est conforme aux normes canadiennes ICES- 003 et RSS-210. Son fonctionnement est soumis aux deux conditions suivantes : (1) cet appareil ne doit pas causer d'interférence et (2) cet appareil doit accepter toute interférence, notamment les interférences qui peuvent affecter son fonctionnement.

#### 14.2.1 Radio Frequency (RF) Exposure Information

The radiated output power of the Wireless Device is below the Industry Canada (IC) radio frequency exposure limits. The Wireless Device should be used in such a manner such that the potential for human contact during normal operation is minimized. This device has been evaluated for and shown compliant with the IC Specific Absorption Rate ("SAR") limits when installed in specific host products operated in portable exposure conditions.

Informations concernant l'exposition aux fréquences radio (RF) La puissance de sortie émise par l'appareil de sans fil est inférieure à la limite d'exposition aux fréquences radio d'Industry Canada (IC). Utilisez l'appareil de sans fil de façon à minimiser les contacts humains lors du fonctionnement normal. Ce périphérique a été évalué et démontré conforme aux limites SAR (Specific Absorption Rate – Taux d'absorption spécifique) d'IC lorsqu'il est installé dans des produits hôtes particuliers qui fonctionnent dans des conditions d'exposition à des appareils portables.

## 14.3 Warning Explosion Hazard

#### Class I, Division 2, Groups A, B, C, D, T Code T5

Model R11XXXXXX, Rugged Tablet PC, Battery Powered (Battery P/N R11AH or R11AH2XXXXXX rechargeable lithium-ion battery pack), Ambient Temperature Range:  $0^{\circ}$ C to +40°C. Note: The "X" in the model designations may be any alphanumeric character or blank

Field Xpert SMT70 Appendix

denoting minor mechanical options, system configuration options and/or safety extra low voltage secondary circuit options.

#### Conditions of Safe Use:

Connection to or from this device, which enters or leaves the system enclosure, must be completely restricted in Class I, Division 2 Hazardous Locations.

Rugged Tablet PC is to be charged by the supplied charging adaptor, type FSP065-RAB, manufactured by FSP Group, in Non-Hazardous Location only.

Suitable for use in Class I, Division 2 Groups A, B, C and D hazardous locations or non-hazardous locations only;

"WARNING - EXPLOSION HAZARD - SUBSTITUTION OF COMPONENTS MAY IMPAIR SUITABILITY FOR CLASS I, DIVISION 2."

AVERTISSEMENT - RISQUE D'EXPLOSION - LA SUBSTITUTIOND E COMPOSANTSP EUTR ENDRE CE MATERIEL INACCEPTABLE POUR LES EMPLACEMENTS DE CLASSE I, DIVISION 2.

"WARNING: TO PREVENT IGNITION OF A HAZARDOUS ATMOSPHERE, BATTERIES MUST ONLY BE CHARGED IN AN AREA KNOWN TO BE NON- HAZARDOUS."

"AVERTISSEMENT- RISQUED 'EXPLOSION- AFIN D'EVITER TOUT RISQUE D'EXPLOSION, S'ASSURER QUE L'EMPLACEMENT EST DESIGNE NON DANGEREUX AVANT DE CHANGER LA BATTERIE."

"WARNING - EXPLOSION HAZARD - DO NOT CONNECT OR DISCONNECT WHILE CIRCUIT IS LIVE UNLESS AREA IS KNOWN TO BE NON- HAZARDOUS."

"AVERTISSEMENT - RISQUE D'EXPLOSION. NE PAS BRANCHER OU DÉBRANCHER TANT QUE LE CIRCUIT EST SOUS TENSION, À MOINS QU'IL NE S'AGISSE D'UN EMPLACEMENT NON DANGEREUX."

#### 14.4 Class 1 laser product

#### Class 1 laser product in accordance with EN 60825

This device contains a laser system and is categorized as a "Class 1 laser product". To use this device correctly, you must read this manual carefully and keep it in a safe place so that it is also available for future reference. If you encounter any problems with this model, please contact your nearest "Authorized service point". To avoid direct laser radiation, do not attempt to open this housing.

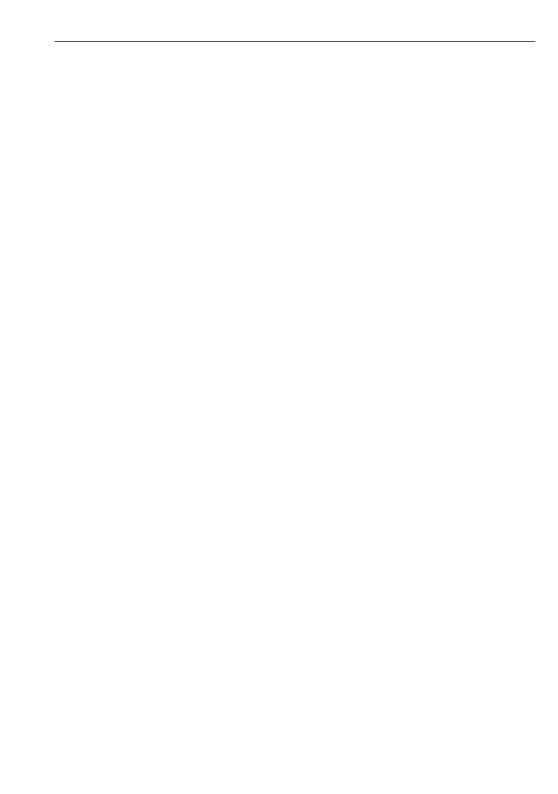

www.addresses.endress.com

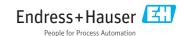